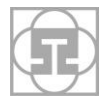

## **GEOGEBRA AS A MEANS OF VISUALIZATION SOLUTIONS APPLICATION TASKS**

# **GEOGEBRA AKO PROSTRIEDOK VIZUALIZÁCIE RIEŠENÍ APLIKAČNÝCH ÚLOH**

#### JANKA DRÁBEKOVÁ

**ABSTRACT.** *Information and communication technologies are changing the fundamental principles of education and develop visual literacy. They allow the search for new approaches to creation and to solve mathematical problems The article deal with solving selected application tasks using the software GeoGebra. We show the tasks of the mathematical analysis with economic issues. Application tasks teach students connect knowledge with practice and formulate & solve problems in their specified contexts.*

**KEY WORDS:** *GeoGebra, visualization, mathematical analysis, application tasks*

**ABSTRAKT.** *Informačné a komunikačné technológie menia základné princípy vzdelávania, rozvíjajú vizuálnu gramotnosť a umožňujú hľadanie nových prístupov k tvorbe či k riešeniu matematických úloh. V článku sa zaoberáme riešením vybraných aplikačných úloh pomocou softvéru GeoGebra. Uvádzame úlohy z matematickej analýzy s ekonomickou problematikou. Aplikačné úlohy učia študentov spájať vedomosti s praxou, formulovať problémy a riešiť ich v stanovených súvislostiach*

**KĽÚČOVÉ SLOVÁ***: GeoGebra, vizualizácia, matematická analýza, aplikačné úlohy*

**CLASSIFICATION:** *M25, R25*

### **Úvod**

Informačné a komunikačné technológie (IKT) umožňujú meniť podmienky vyučovacieho procesu, vplývajú na vyučovacie metódy, umožňujú hľadanie nových prístupov k samotnému učeniu či k pochopeniu problematiky a tým menia základné princípy vzdelávania. Dnes už nestačí motivovať študentov ukazovaním statických obrázkov a výpočtov, ale treba ich podporiť v snahe používať rôzne vizualizácie a viaceré reprezentácie skúmaných problémov [8]. IKT sú v dnešnej dobe efektívnou pomôckou pri vytváraní kognitívnych spojení medzi verbálno-logickou a obrazovo-názornou reprezentáciou matematických objektov resp. problémov.

Vzhľadom na fakt, že matematika slúži iným vedným odborom ako prostriedok na formuláciu a riešenie ich špecifických problémov, môžeme prostredníctvom matematických softvérov zabezpečiť vizualizáciu rôznych odborných pojmov. V článku sa zaoberáme riešením vybraných ekonomických problémov pomocou softvéru GeoGebra a aparátu matematickej analýzy. Zamerali sme sa na učivo poslucháčov Fakulty ekonomiky a manažmentu Slovenskej poľnohospodárskej univerzity v Nitre.

#### **Vizuálna gramotnosť a matematický softvér**

Vizuálna gramotnosť sa terminologicky považuje za nový pojem, ale obsahovo predchádza samotný pojem gramotnosti, pretože používanie obrazových symbolov má podstatne dlhšiu tradíciu ako používanie písma [3]. Ako prvý použil termín "Visual

Literacy" John Debesa (1969) [7]. V súčasnosti existuje vyše 150 definícií vizuálnej gramotnosti, jedna z oficiálne uznávaných, na základe akceptácie Medzinárodnou asociáciou pre vizuálnu gramotnosť (International Visual Literacy Association, New York) znie [3]: "*Vizuálna gramotnosť označuje skupinu vizuálnych schopností, ktoré človek dokáže rozvíjať zrakovým vnímaním za súčasného zainteresovania ďalších vnemových skúseností. Rozvoj týchto schopností je základným predpokladom učenia sa jedinca. Ich rozvoj umožňuje vizuálne gramotnej osobe vnímať a interpretovať vizuálne znázornenia, či už prirodzené alebo umelo vytvorené, s ktorými sa stretáva vo svojom okolí*."

V matematike sa využívajú symboly alebo postupnosti symbolov, ktoré reprezentujú alebo opisujú abstraktný stav [2] a vizuálnu gramotnosť môžeme charakterizovať aj ako schopnosť chápať a používať obrazy, vrátane schopnosti myslieť, učiť sa a vyjadrovať sa prostredníctvom abstraktných symbolov a obrazov [4]. Aspekt vizualizácie (znázornenia) matematických objektov a vzťahov medzi nimi je teda bezprostredne spojený s apektom reprezentácie a opisu [2]. Vizuálnu gramotnosť študentov v matematike budujeme a rozvíjame pri práci s obrazovým materiálom, teda pomocou obrazovo-názornej reprezentácie matematických pojmov. Pre mnohých študentov je totiž jednoduchšie prenikať do matematických pojmov a zákonitostí na základe konkrétneho zmyslového vnímania predmetov a javov.

Vizuálna gramotnosť zahŕňa v sebe schopnosť vizuálne objekty nielen čítať ale aj tvoriť, napr. v podobe rôznych obrazov, schém, náčrtov či grafov [5]. V súčasnosti máme k dispozícii množstvo freeware alebo shareware softvérov, ktoré sa dajú v matematickom vzdelávaní využiť na rozvoj vizuálnej gramotnosti študentov a obrazovo-názornú reprezentáciu rôznych pojmov, či na riešenie špecifických aplikovaných problémov.

V článku sme sa zamerali na využitie softvéru GeoGebra pri riešení aplikačných úloh z matematickej analýzy týkajúcich sa ekonomických funkcií. Softvér GeoGebra je voľne šíriteľný softvér, ktorý v sebe spája geometriu, algebru a matematickú analýzu. Na jeho plnú funkčnosť je potrebná iba podporná platforma Java6 [8]. Program bol vyvinutý pre účely vyučovania a učenia matematiky Markusom Hohenwarterom a získal mnoho medzinárodných ocenení v oblasti výučbových softvérov [1].

### **Vybrané aplikačné úlohy riešené softvérom GeoGebra**

Aplikačné úlohy rozvíjajú u študentov samostatnosť, aktivitu a tvorivosť [7]. Riešením úloh, ktoré spájajú vedomosti študentov s reálnym životom resp. praxou, sa študenti učia nielen formulovať problémy ale aj riešiť ich v stanovených súvislostiach a napokon sformulovať správne závery zadaných problémov. V tejto časti článku uvedieme aplikačné úlohy [6] z matematickej analýzy, v ktorých stanovené matematicko-ekonomické otázky vyriešime pomocou softvéru GeoGebra.

Úloha 1: *Vypočítajte pri akej úrovni produkcie dosiahne firma maximálny zisk* a vypočítajte jeho výšku, ak poznáte funkciu celkových nákladov TC $(x)$ =920+8x – 0,02 $x^2$ *a funkciu celkových príjmov*  2 *TR <sup>x</sup>* 18*<sup>x</sup>* <sup>0</sup>*,*04*<sup>x</sup> .*

Riešenie: Softvérom GeoGebra si pomocou rozdielu zadaných funkcií, znázorníme funkciu celkového zisku  $TP(x)$  a pomocou príkazu "Extrém[<Funkcia>, <Začiatok intervalu>,<Koniec intervalu>]" resp. príkazu "Max[<Funkcia>, < *x* od >,< *x* do >]" určíme hľadanú hodnotu (obr.1) a sformulujeme záver: "firma dosiahne maximálny zisk pri úrovni produkcie 250 a výška zisku bude 330 p.j."

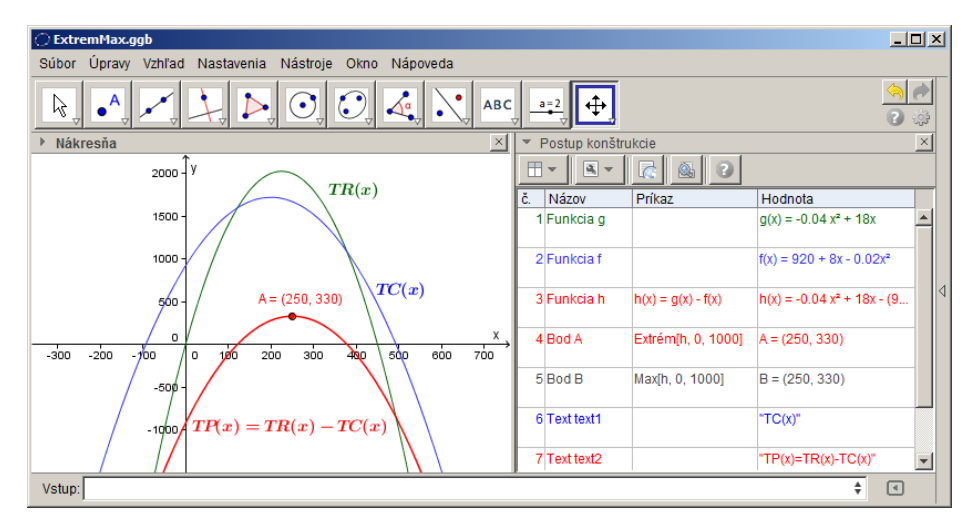

Obrázok 1

Úloha 2: *Nájdite rovnovážnu cenu p a jej zodpovedajúce množstvo tovaru x a určte spotrebiteľský prebytok a prebytok výrobcu, ak funkcie dopytu a ponuky sú v tvare*   $D(x)=16-\frac{3}{20}x$  $=16 - \frac{3}{20}x$ ,  $S(x)=5 + \frac{1}{50}x^2$ 50  $S(x)=5+\frac{1}{2}x^2$ .

<u>Riešenie:</u> Znázorníme si grafy zadaných funkcií  $D(x)$ ,  $S(x)$ . Rovnovážnu cenu  $\overline{p}$  a jej zodpovedajúce množstvo tovaru  $\bar{x}$  vyjadrujú súradnice bodu  $A[\bar{x}, \bar{p}] = [20,13]$ , pričom  $A \in [D(x) = g(x) \cap f(x) = S(x)] \wedge A \in R_0^+ \times R_0^+$ . Prebytok spotrebiteľa môžeme vypočítať ako určitý integrál na intervale  $\langle 0, 20 \rangle$  z funkcie  $g(x) - a(x)$ , pričom  $a : y = p$  (obr.2) a prebytok výrobcu ako určitý integrál na intervale  $\langle 0,20 \rangle$  z funkcie  $p-S(x)=8-0.02x^2$ (obr.3). V oboch prípadoch použijeme príkaz "Integrál<sup>[<Funkcia>, < *x* od >, < *x* do >]".</sup>

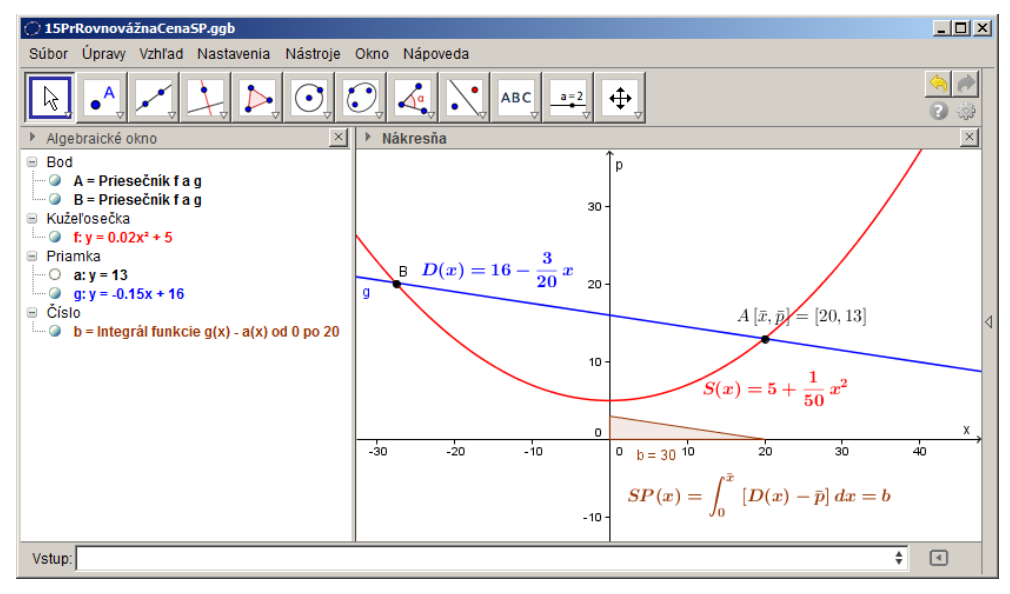

Obrázok 2

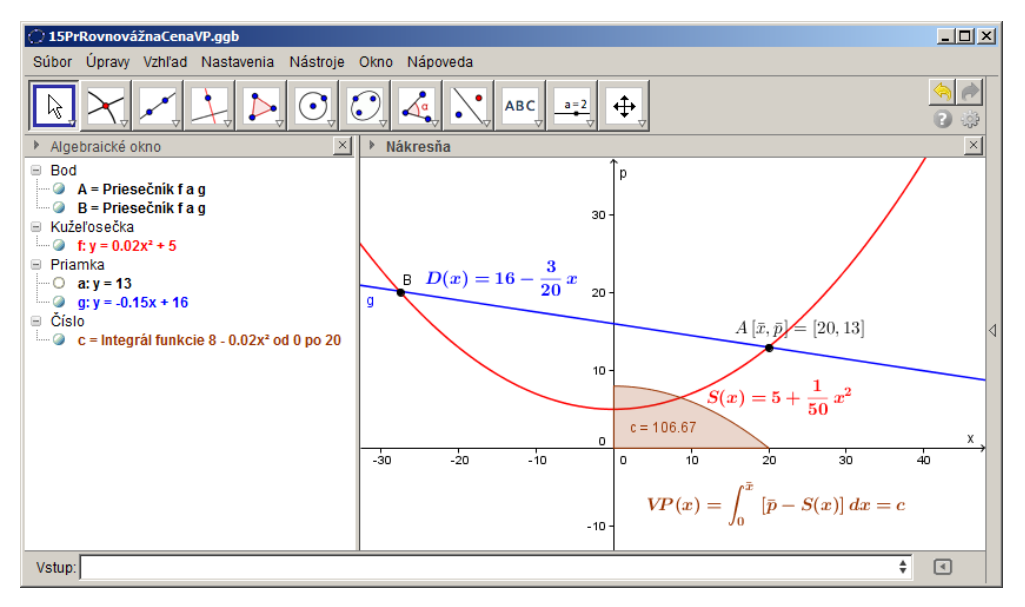

Obrázok 3

Úloha 3: *Firma vyrába sejačky. Určte celkový zisk pri výrobe 5 sejačiek, ak funkcia*   $max$ ginálnych ziskov má tvar  $MP(x) = 2x - e^{0.5x}$ ,  $x \in (0.20)$  a vieme, že celkový zisk pri *produkcii 2 sejačiek bol 15 p.j.*

Riešenie: Prístupov k riešeniu tejto úlohy pomocou prostriedkov IKT je niekoľko. My uvádzame dva spôsoby zistenia integračnej konštanty funkcie  $\int MP(x)dx = TP(x) + c$ a štyri spôsoby zistenia celkového zisku pre  $x = 5$  (obr.4, obr.5). Znázorníme si funkciu marginálneho zisku  $MP(x) = f(x)$  a pomocou príkazu "Integral[f]" znázorníme tiež funkciu celkového zisku  $TP(x) = g(x)$ .

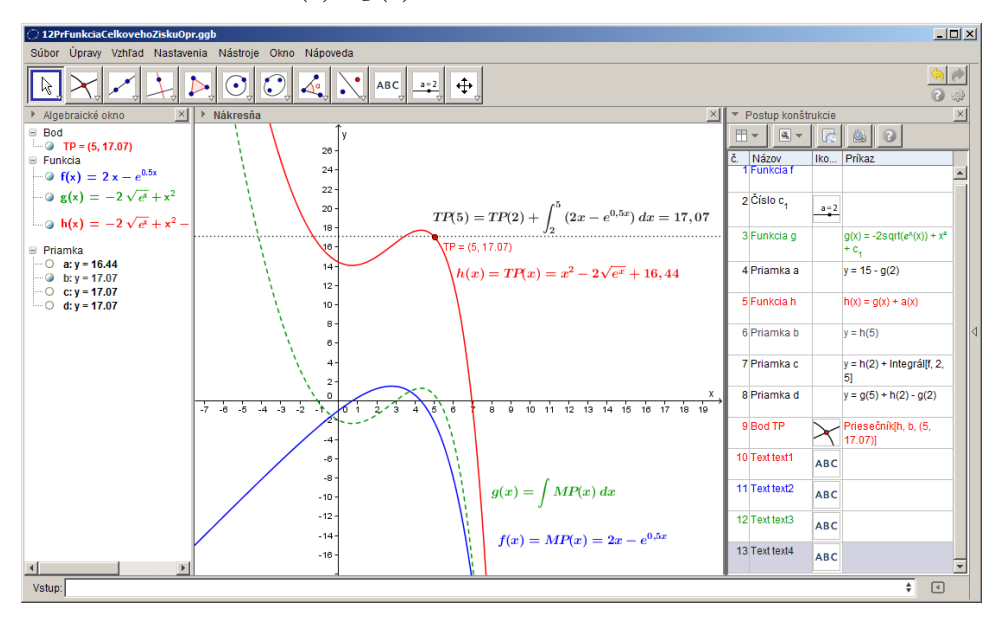

Obrázok 4

Integračnú konštantu zistíme napríklad pomocou funkcie  $a : y = 15 - g(2)$ , keďže zo zadania úlohy vieme  $TP(2)=15$  a zobrazíme funkciu  $h(x)=g(x)+a(x)=TP(x)+16,44$ . Celkový zisk pri výrobe 5 sejačiek môžeme zistiť pomocou nasledovných funkcií (obr.4):

$$
1) \quad b: y = h(5)
$$

2) 
$$
c: y = h(2) + \text{Integral}[f, 2, 5]
$$

3)  $d: y = h(2) + g(5) - g(2)$ 

Softvér GeoGebra vypočíta hľadanú hodnotu ale aj znázorní grafy zadaných konštantných funkcií. Ak chceme zvýrazniť bod *TP*(5), ktorý je riešením úlohy, použijeme napríklad ikonu  $\boxtimes$ ,priesečník objektov" (obr.4).

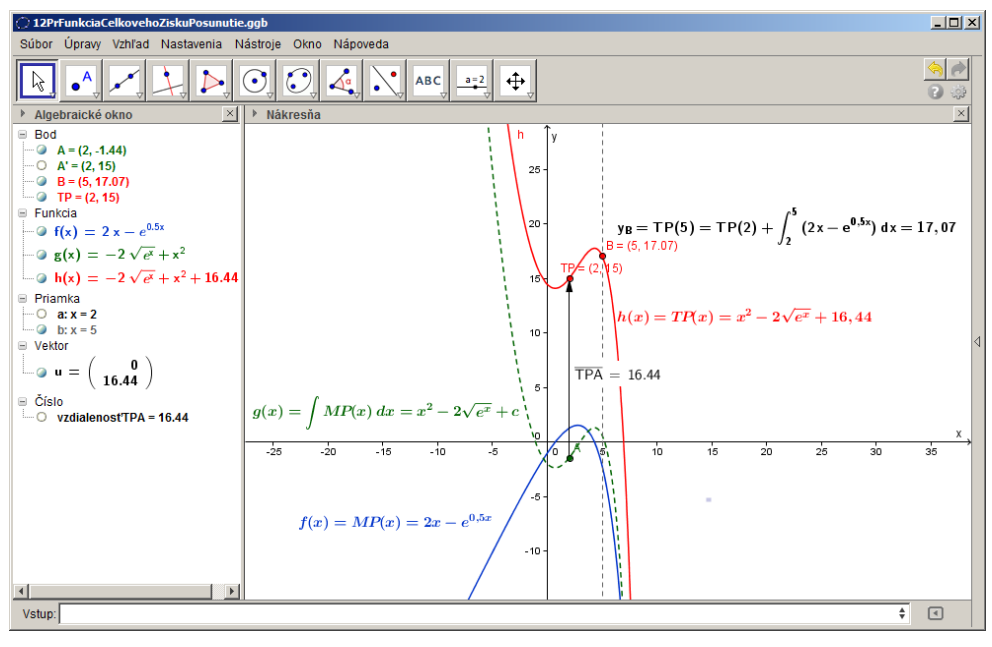

Obrázok 5

Ďalší spôsob riešenia úlohy je prezentovaný na obr.5. Na zistenie funkcie celkového zisku  $h(x) = TP(x)$  sme využili posunutie funkcie  $g(x) = \int MP(x) dx$  v smere vektora  $\overrightarrow{TPA}$ , kde *TP*[2,15], *A*[2, *g*(2)] a veľkosť vektora  $\overline{TPA}$  sa rovná hľadanej integračnej konštante  $TPA$  = 16,44. Celkový zisk pri výrobe 5 sejačiek vyjadruje  $y_B$ -ová súradnica bodu *B*5*,*17*.*07 , ktorý sme znázornili ďalším možným spôsobom, ako priesečník priamky  $a: x = 5$  a funkcie  $h(x)$ .

### **Záver**

Vizualizácia má vo vzdelávaní bezpochyby veľký význam. Obrazovo-názorná reprezentácia pojmov resp. problémov môže byť tiež chápaná ako kognitívny nástroj dôležitý pre dosiahnutie vyššej kvality názorného myslenia študentov a ich schopnosti uplatniť komplexné matematické vedomosti. V súčasnosti existuje množstvo prostriedkov IKT, pomocou ktorých môžu učitelia rozvíjať schopnosť vizualizácie u študentov. My sme

v článku poukázali na využitie softvéru GeoGebra pre vizualizáciu riešení vybraných aplikačných úloh s ekonomickou tematikou.

## **Literatúra**

- [1] Csiba, P. (2007). GeoGebra dynamická matematika pre školy. In: Zborník príspevkov z konferencie Ematik 2007. Bratislava: FMFI UK, 2007. 21-26. ISBN 978-80-89186-34-1
- [2] Fulier, J. (2008). Vizualizácia v matematike: Realistické versus pedagogické znázornenie grafu funkcie. In: Zborník z vedeckého seminára "Učme aplikovať matematiku". Nitra: Edícia Prírodovedec č. 298, FPV UKF, 2008. 19-27. ISBN 978- 80-8094-290-8
- [3] Hašková, A. (2004). Terminologické vymedzenie pojmu informačná gramotnosť. Technológia vzdelávania. Nitra: SLOVDIDAC, Vol 12, No 7, 2004. 4-7. ISSN 1355- 003X
- [4] Koreňová, L., Jodas, V. (2002). Niektoré možnosti využitia internetu a didaktického softvéru vo vyučovaní matematiky v základných a stredných školách. Bratislava: MCMB, 2002. 81s. http://kagdm.edu3000.sk/korenova/JOKO.pdf (2008-10-17)
- [5] Modráková Klimkovská, G. (2008). Podpora vyučovania matematiky na základnej škole prostredníctvom využitia interaktívnej tabule. In: Zborník príspevkov z konferencie EMATIK 2007. Bratislava: FMFI UK, 2008. 90-95. ISBN 978-80-89186- 34-1
- [6] Országhová, D., Trenčianska, A., Pechočiak, T., Gregáňová, R., Stehlíková, B., Zentková. I. (2004). Aplikované úlohy z matematiky v ekonómii. Nitra: Vydavateľstvo SPU, 2004. 131s. ISBN 80-8069-333-1
- [7] Pavlovičová, G., Rumanová, L. (2012). Rôzne prístupy k tvorbe geometrických úloh. In: Acta mathematica 15. Nitra: Edícia Prírodovedec č. 515 , FPV UKF, 2012. 115- 120. ISBN 978-80-558-0135-3
- [8] Velichová, D. (2010). Úloha PAS pri budovaní kognitívnych spojení v matematike. In: Zborník vedeckých prác Nové trendy v matematickom vzdelávaní 2010. Nitra: Vydavateľstvo SPU, 2010. 163-168. ISBN 978-80-552-0413-0

*Článok prijatý dňa 22. apríla 2013.*

## **Adresa autorov**

*RNDr. Janka Drábeková, PhD. Katedra matematiky, Fakulta ekonomiky a manažmentu, Slovenská poľnohospodárska univerzita, Tr.A. Hlinku 2, SK – 949 76 Nitra; e-mail:* [janka.drabekova@uniag.sk](mailto:janka.drabekova@uniag.sk)

### **Poďakovanie - Acknowledgement**

Príspevok vznikol s podporou grantu KEGA 021SPU-4/2011.